SKA data visualization prototyping using Aladin

#### M.Allen, M.Baumann, T.Boch, *F.Bonnarel,* C.Bot, P.Fernique

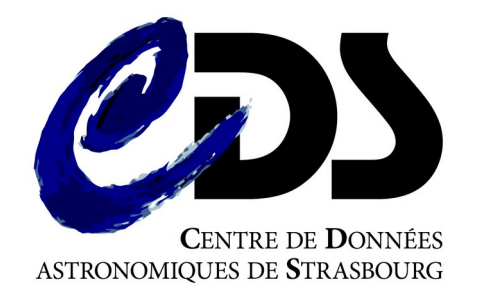

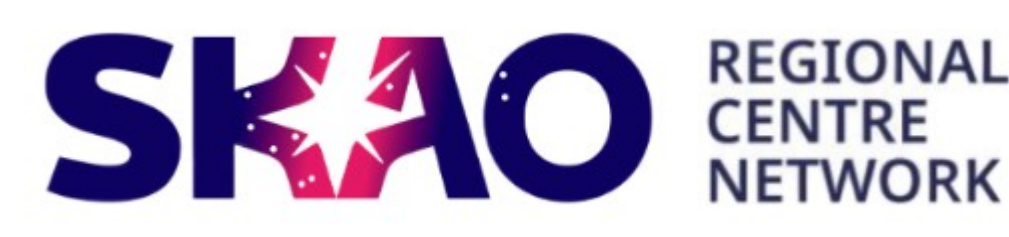

# SKA SRC network prototyping

- SKA SRC network role to produce advances science data, archive and distribute to the community comes in complement to SKAO observation and data processing.
- Presentations by Yan Grange (2022-10-19 6:30) and Jesus Salgado + Rosie Bolton (2022-10-20 20:30) to know more about SKA, SKAO and SKA SRC network
- Current phase in SKA SRC network is prototyping
- International Agile teams work on science platforms, cloud computing, A&A, etc.
- Orange team works on visualization.

#### Orange team : SKA visualization prototyping

- Tools involved in the prototyping :
	- VisiVO : proposed by INAF = Italian SRC
	- CARTA : proposed by South African SRC
	- Yafits (Observatoire de Paris) proposed by French SRC
	- Aladin (Lite + Desktop) proposed by French SRC
- Work started end of may : match the tools to the use cases provided by the science team
	- First demo September 7th ( $\rightarrow$  this presentation)
	- Workshop planned November 21st

## 2D maps multi-resolution discovery and visualization (continuum, moment 0, velocity maps, etc.)

- For pathfinder data (Meerkat, ASKAP, LOFAR LOTSS ...)
- For simulated data (SDC 1, 2, 3)
- *Our solutions are based on HIPS format (easy to transform Maps into HIPS*
	- *ADASS talk : 50 years of CDS, 30 years of Aladin project: status and perspectives of the HiPS ecosystem T.Boch 2022-10-31, 11:45–12:00 (UTC)*
- *The tool here is AladinLite version 3 :*
	- *ADASS talk : Aladin Lite v3 release: Instructions to embed it into your own applications!*

*M.Baumann 2022-11-04, 16:15–16:30 (UTC)* 

## Meerkat galactic center mosaic discovery and muti resolution display

#### GAL  $\vee$  266.4049948 -28.9361739  $\overline{\mathbf{x}}$ **Stack Image layers** Add image laye **Base layer** CDS/P/MeerKAT/Galactic-Centre- v  $\bullet$   $\bullet$ **Overlay layers** Add catalogu Reticle  $\Box$  HEALPix grid

 $\blacktriangleright$   $\Box$  Coordinates grid

**Tools** 

Export view as PNC

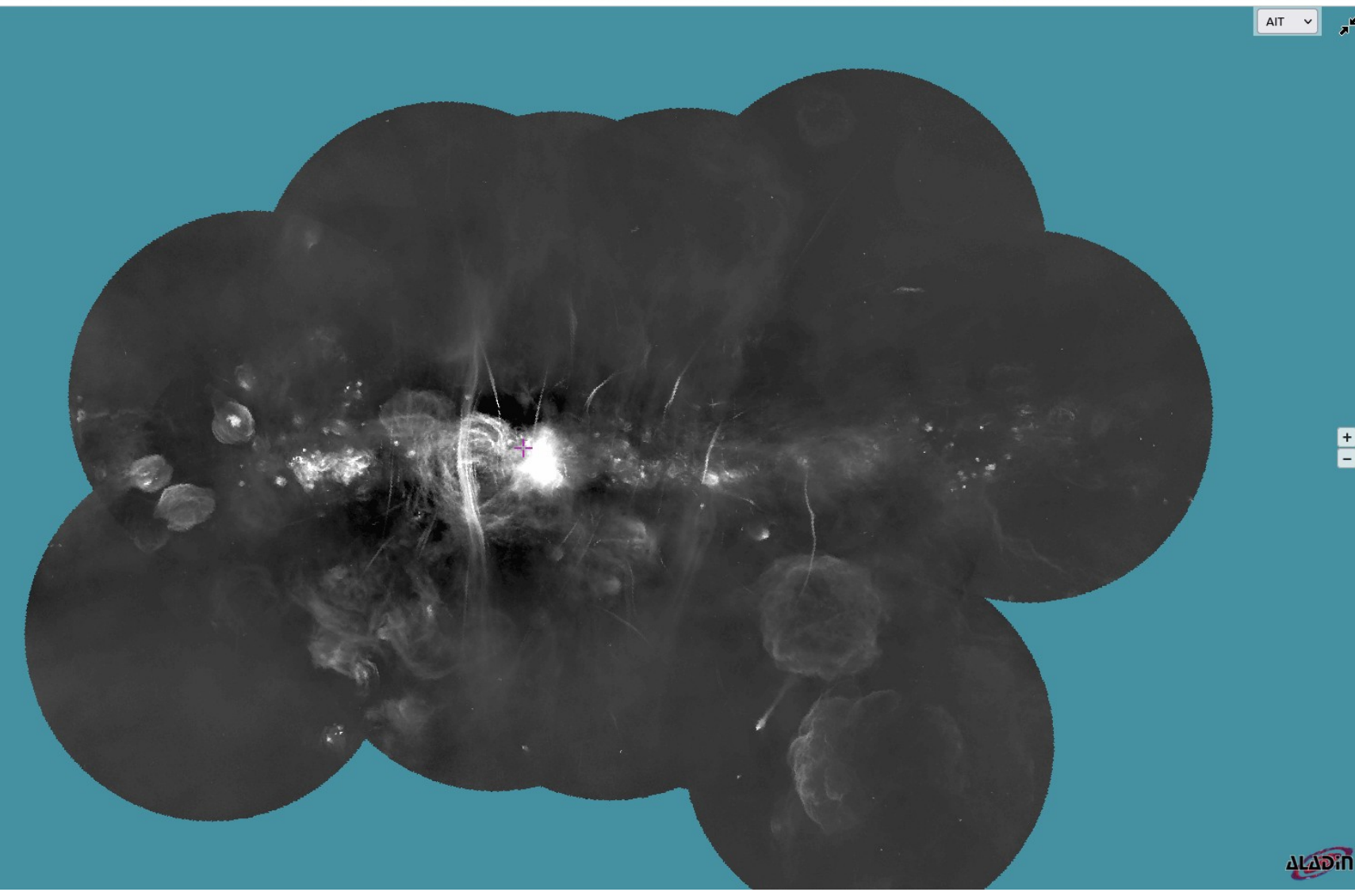

## Meerkat galactic center mosaic changing the color map

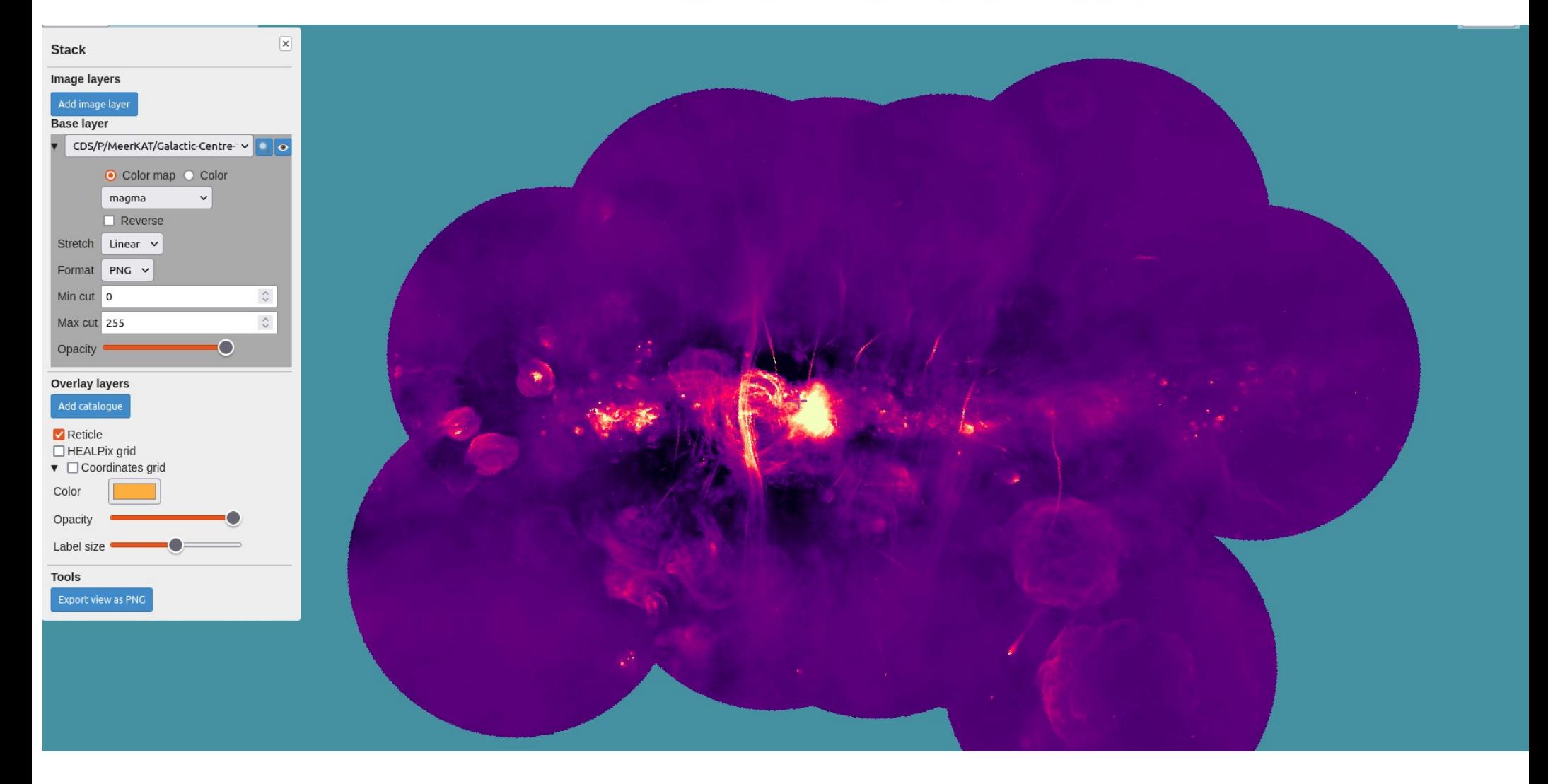

## Meerkat galactic center mosaic changing the lookup table

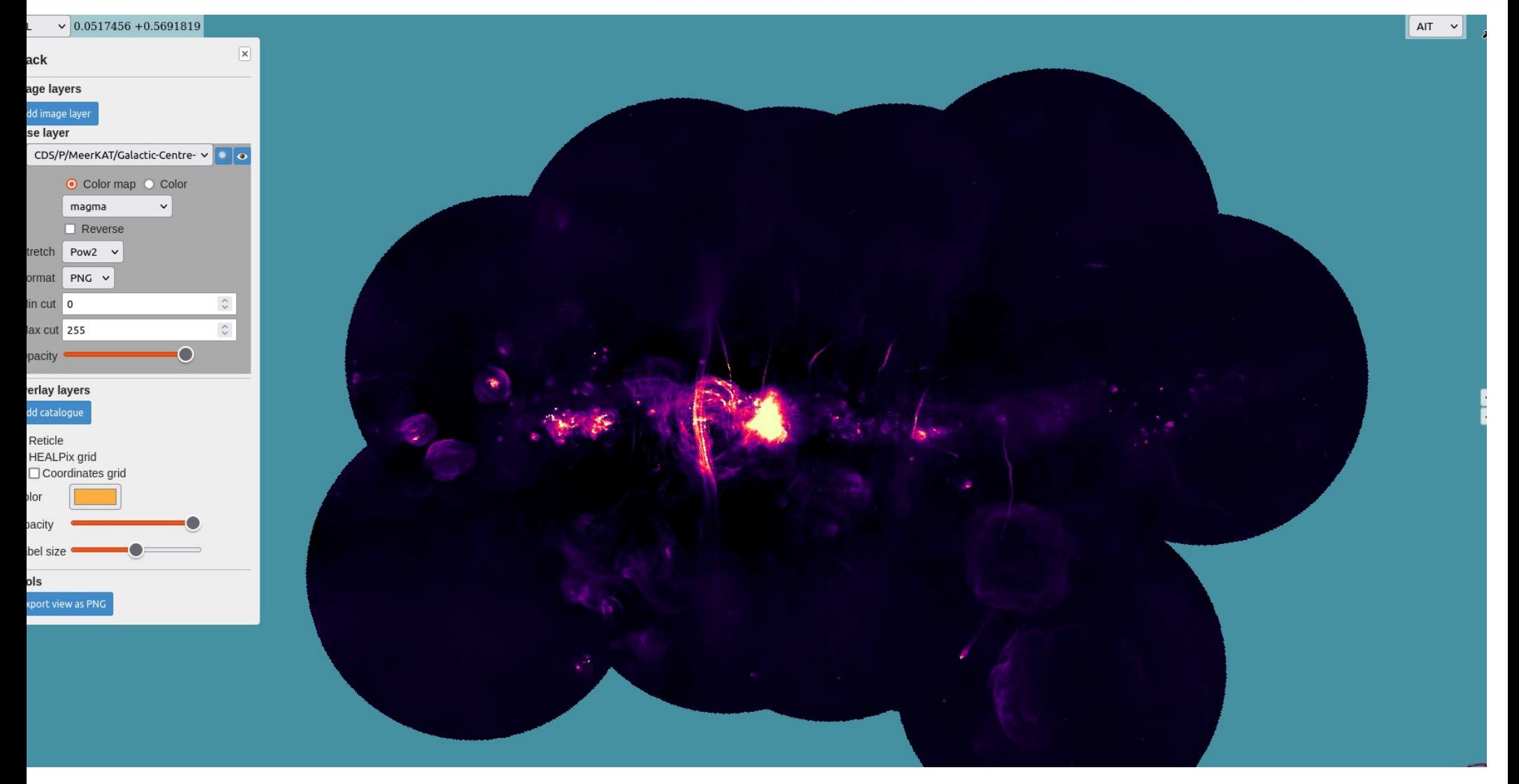

## Meerkat galactic center mosaic changing the cuts

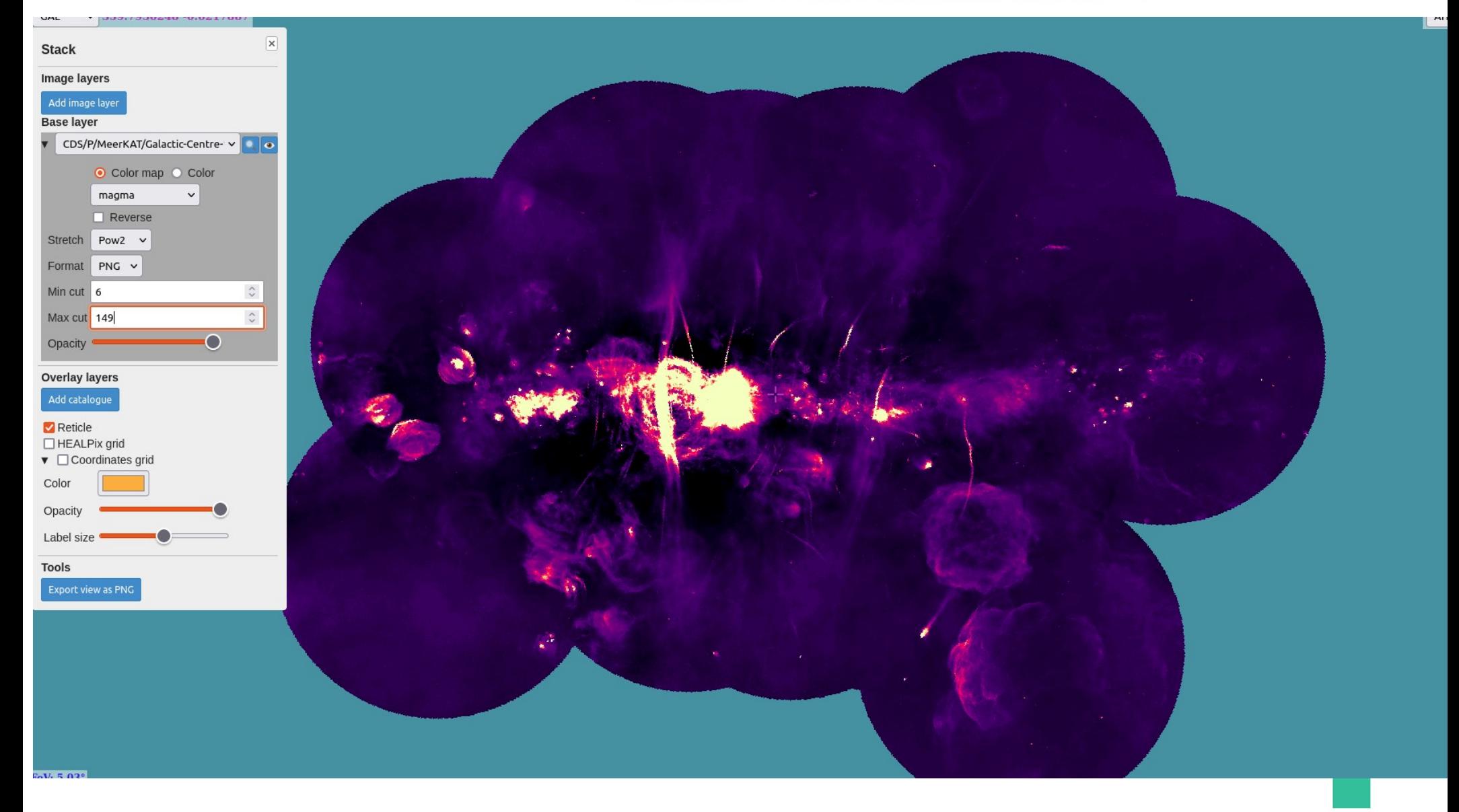

## Meerkat galactic center mosaic changing the projection

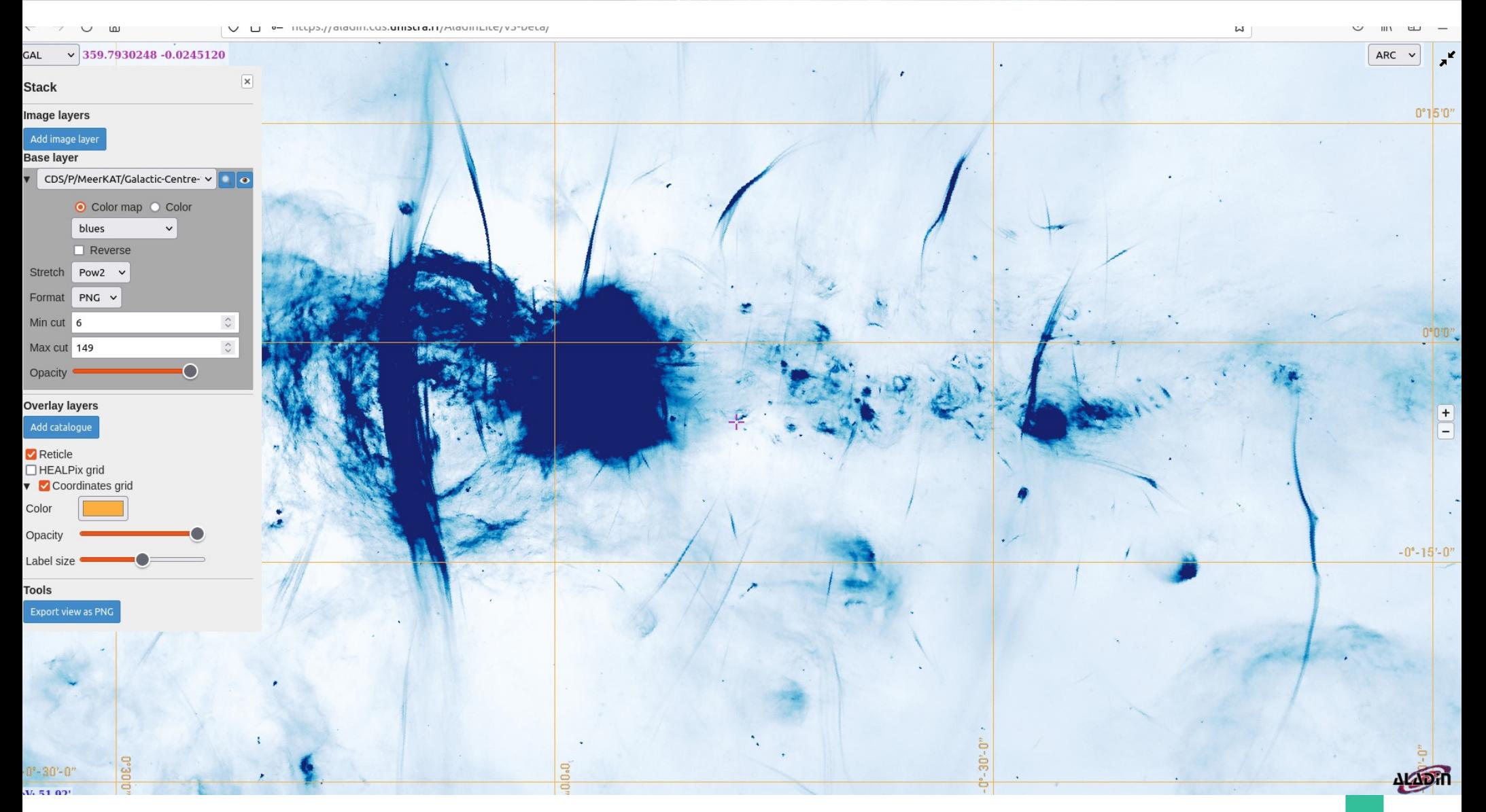

#### Discovering comparison data, overlaying other images and catalogs,

- We discover other image or catalog HiPS with AladinLite in the same galactic center area
- We overlay these images from other spectral domains on top of Meerkat by transparency
- We overlay catalog sources on top of image and dispaly full catalog content

## Meerkat galactic center mosaic Looking for GLIMPSE surveys

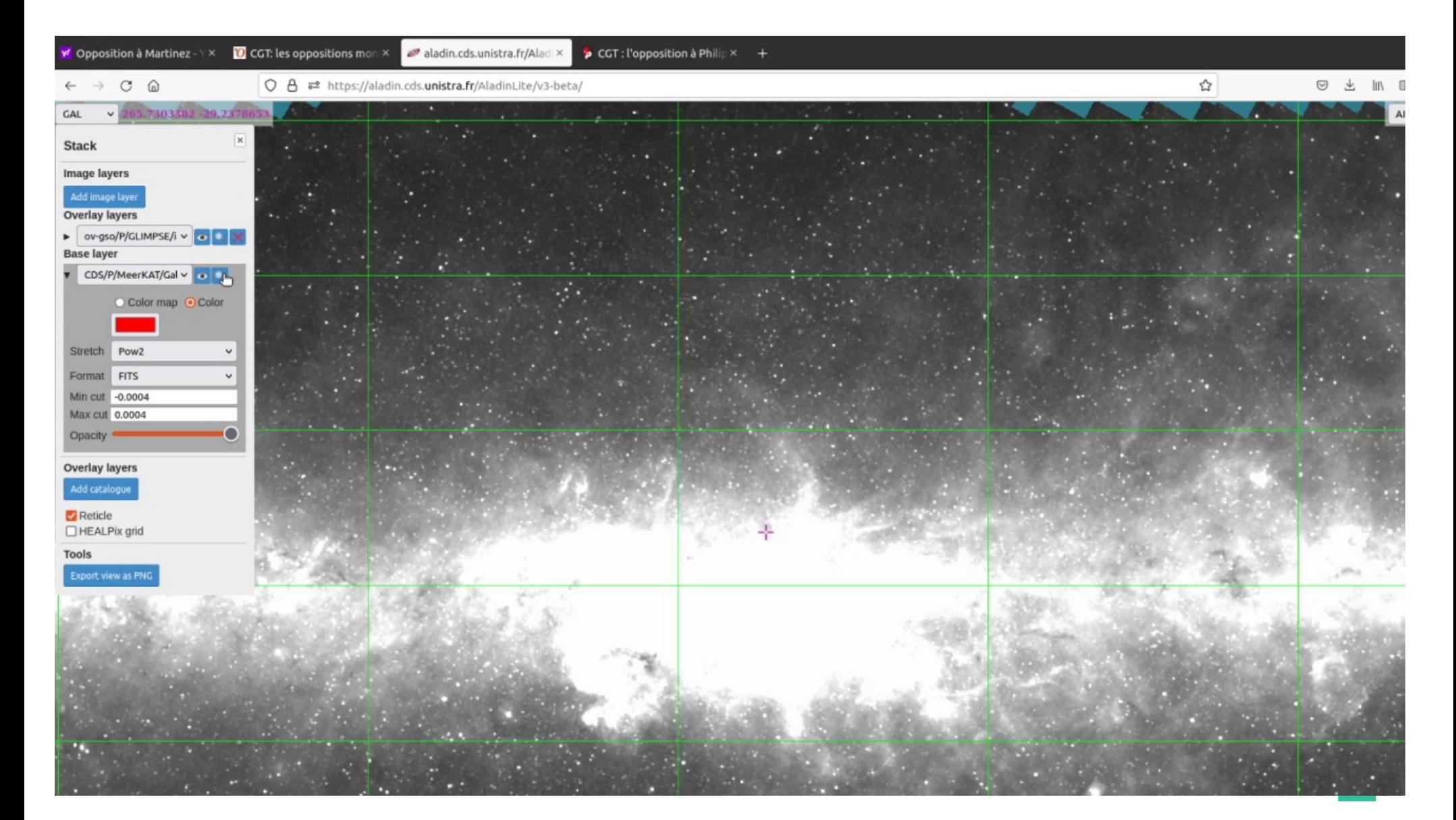

#### Meerkat galactic center mosaic overlaying GLIMPSE image in transparency

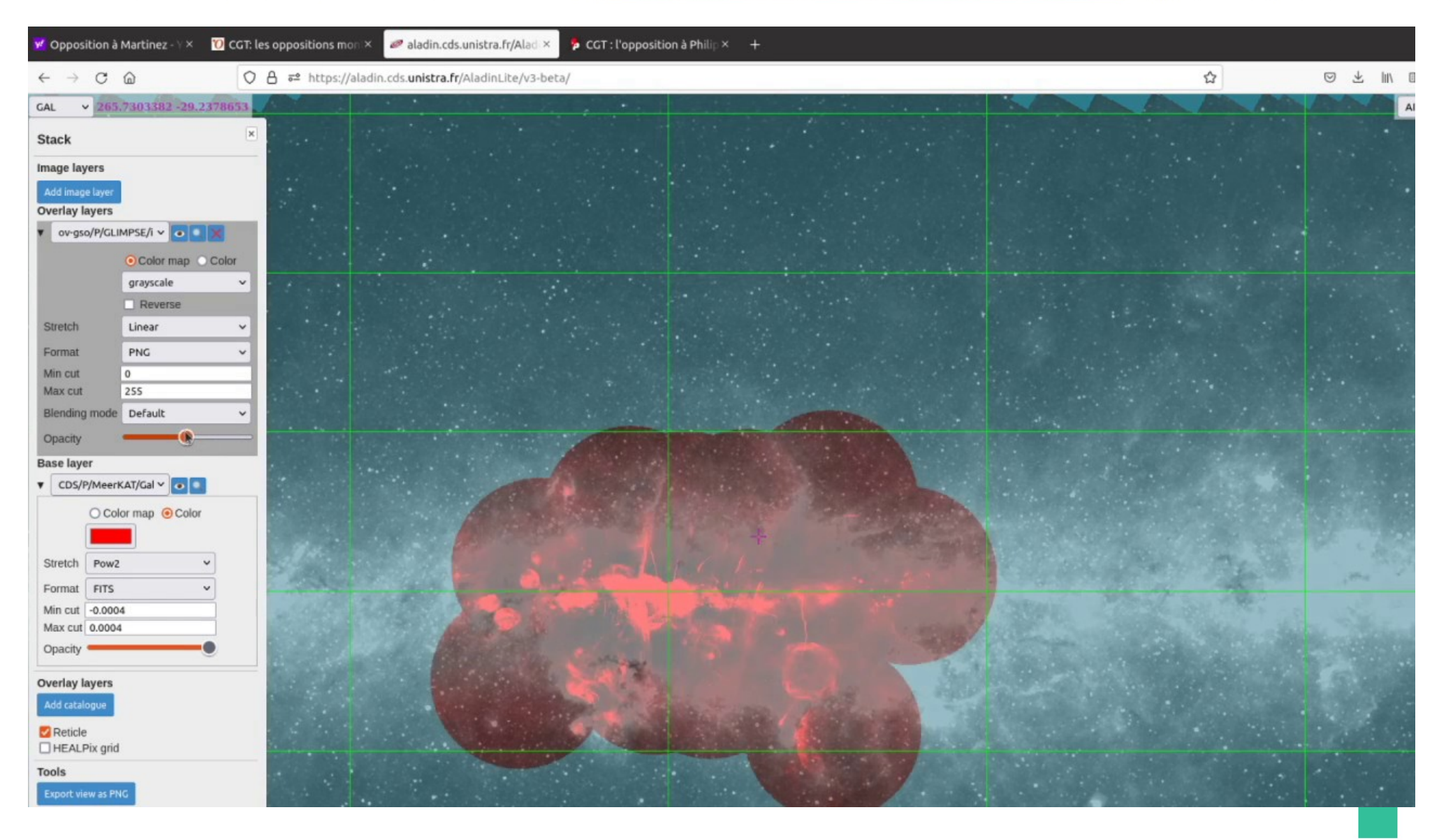

# Meerkat galactic center mosaic looking for GLIMPSE catalogs

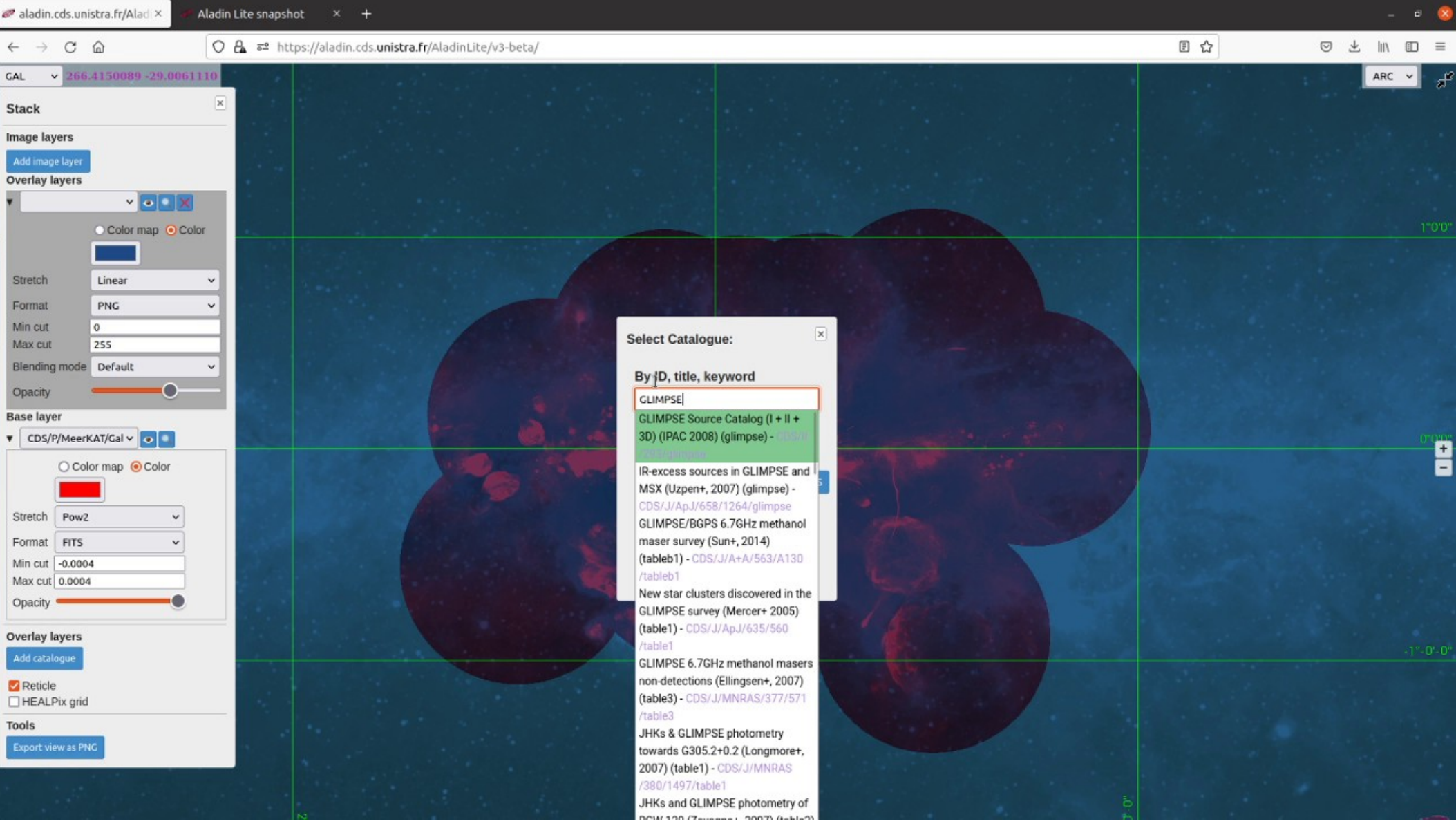

## Meerkat galactic center mosaic overlaying GLIMPSE catalog sources

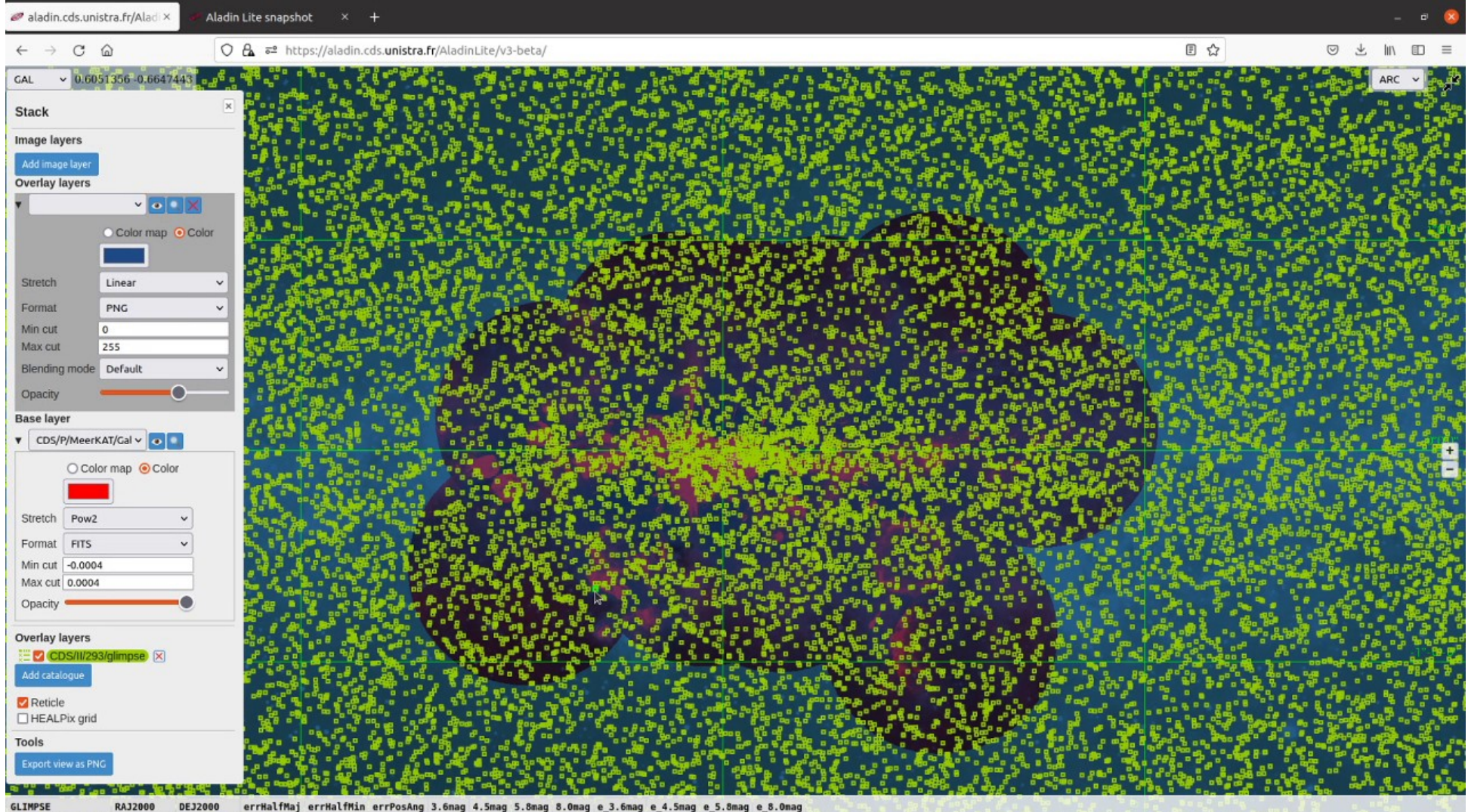

Discovering data cubes, extracting spectra from them and analyzing the spectral lines

- We discover spectral datacubes for Apertif with AladinDesktop from Astron VO services
- We download and display one of them in movie mode
- We start the CASSIS spectral analysis plugin tool
- We extract a spectrum and send it to CASSIS
- CASSIS will provide the analysis functionalities
- See ADASS XXXI : « CASSIS and Aladin interfaced for a VO-compliant spectral data cube analysis tool » by
	- J.M Glorian, P. Fernique, T.Boch, M.Boiziot, F.Bonnarel, C.Bot, S.Bottinelli, E.Caux, A.Coutens, M.Louys, C.Vastel

#### Discovering Apertif spectral cubes with Aladin around NGC 5585 from Astron services

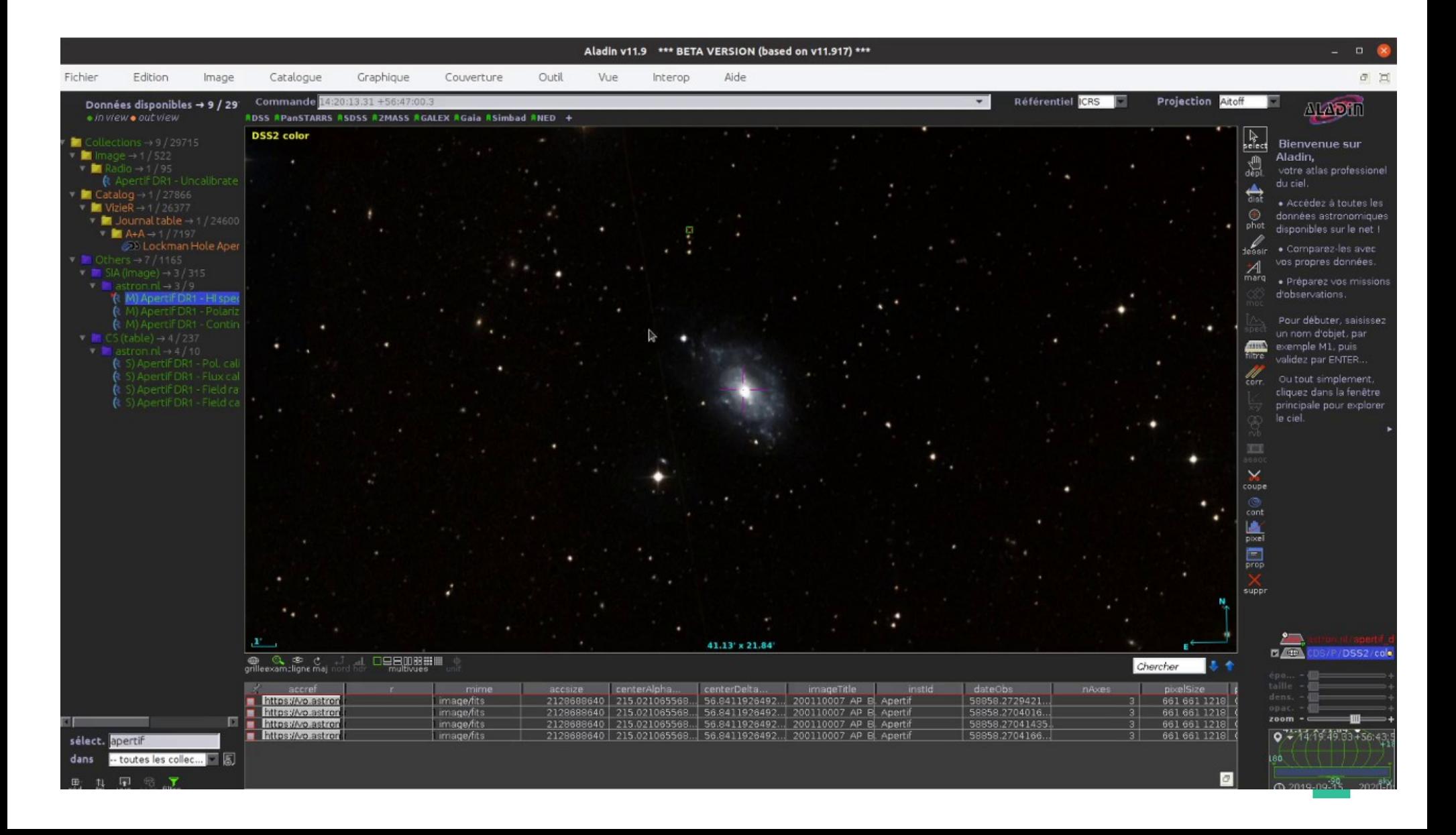

#### Downloading the cube and displaying it

#### in movie mode

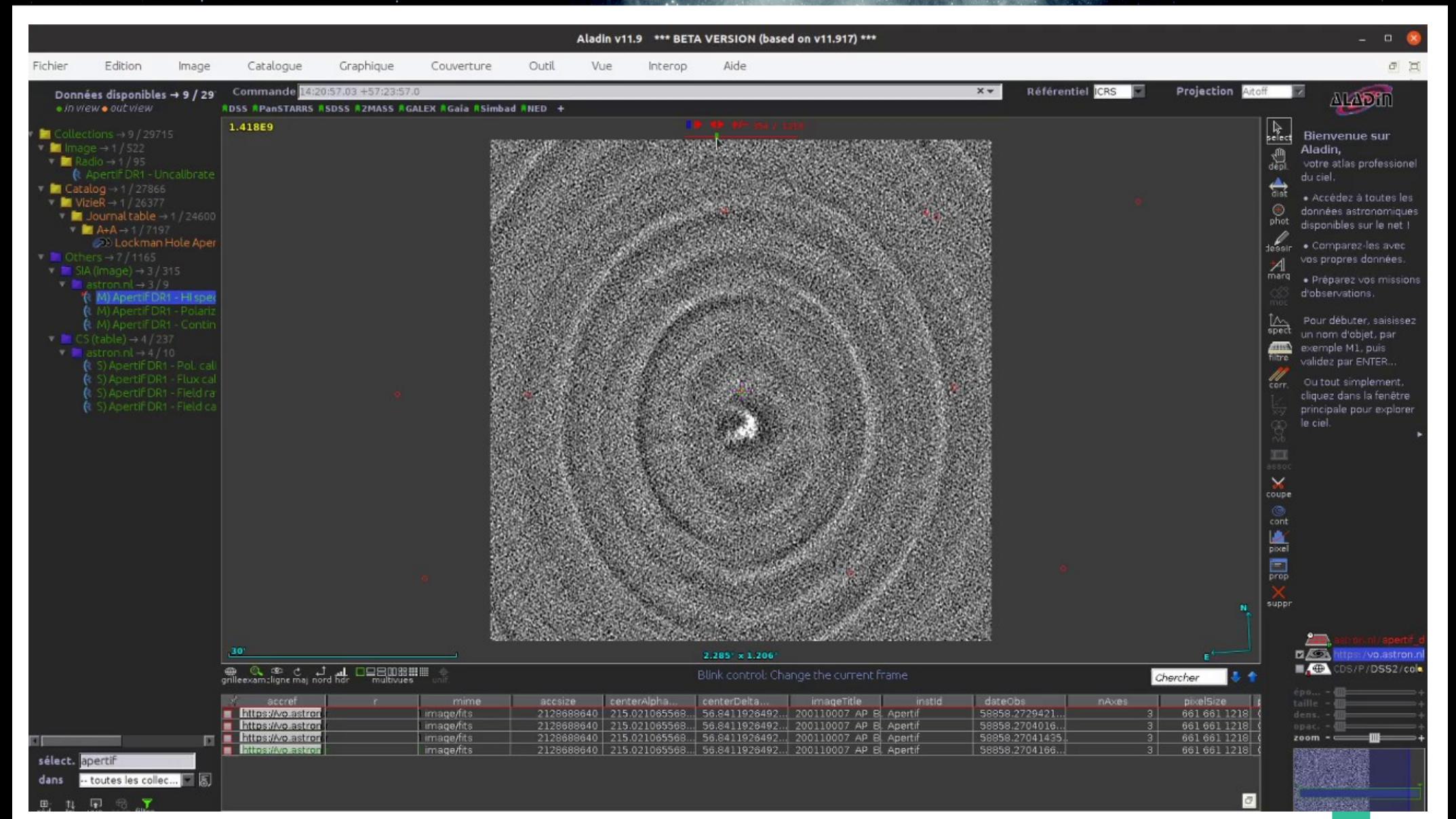

# Launching the cassis tool

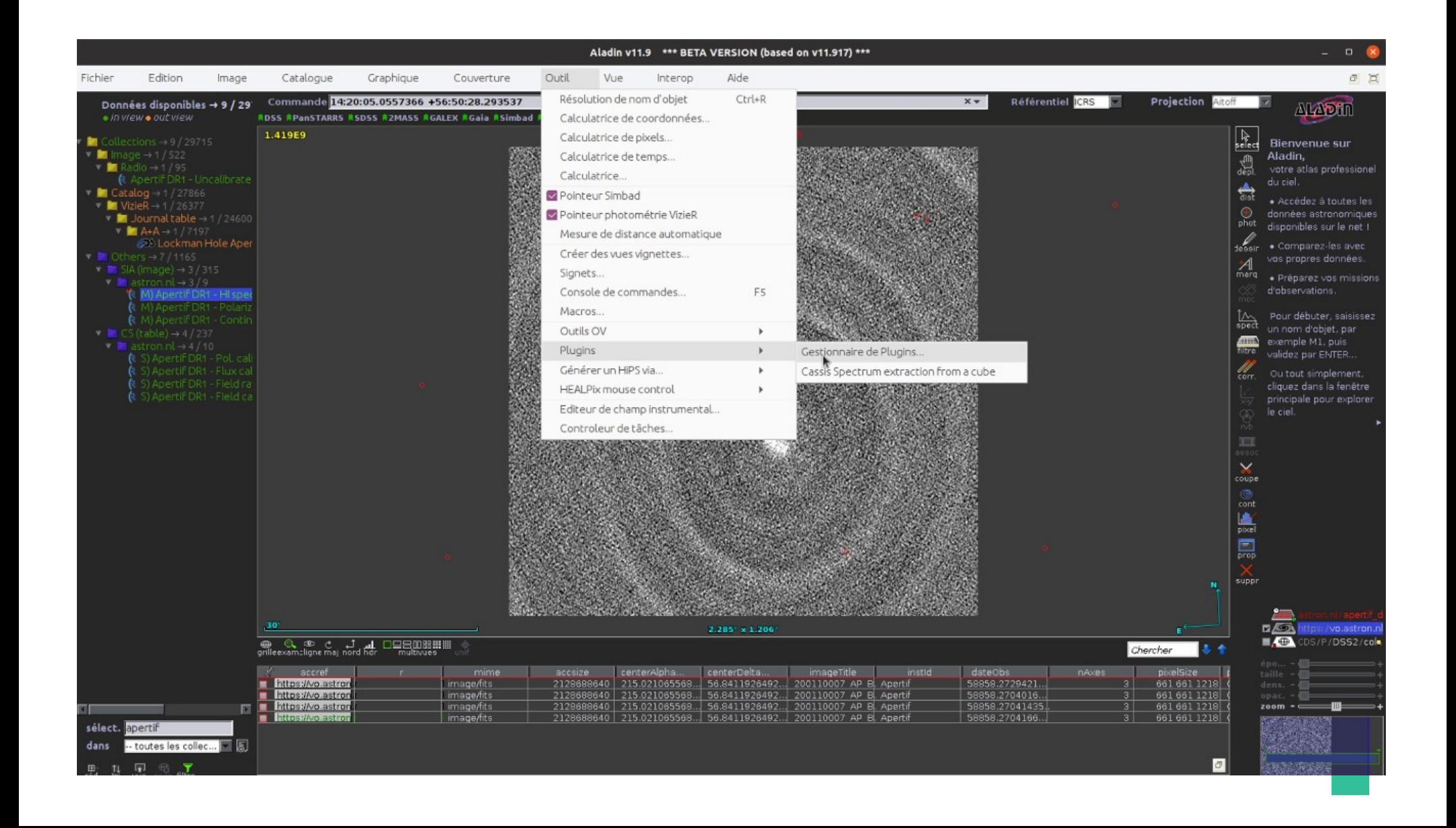

#### Extracting a spectrum and sending to CASSIS

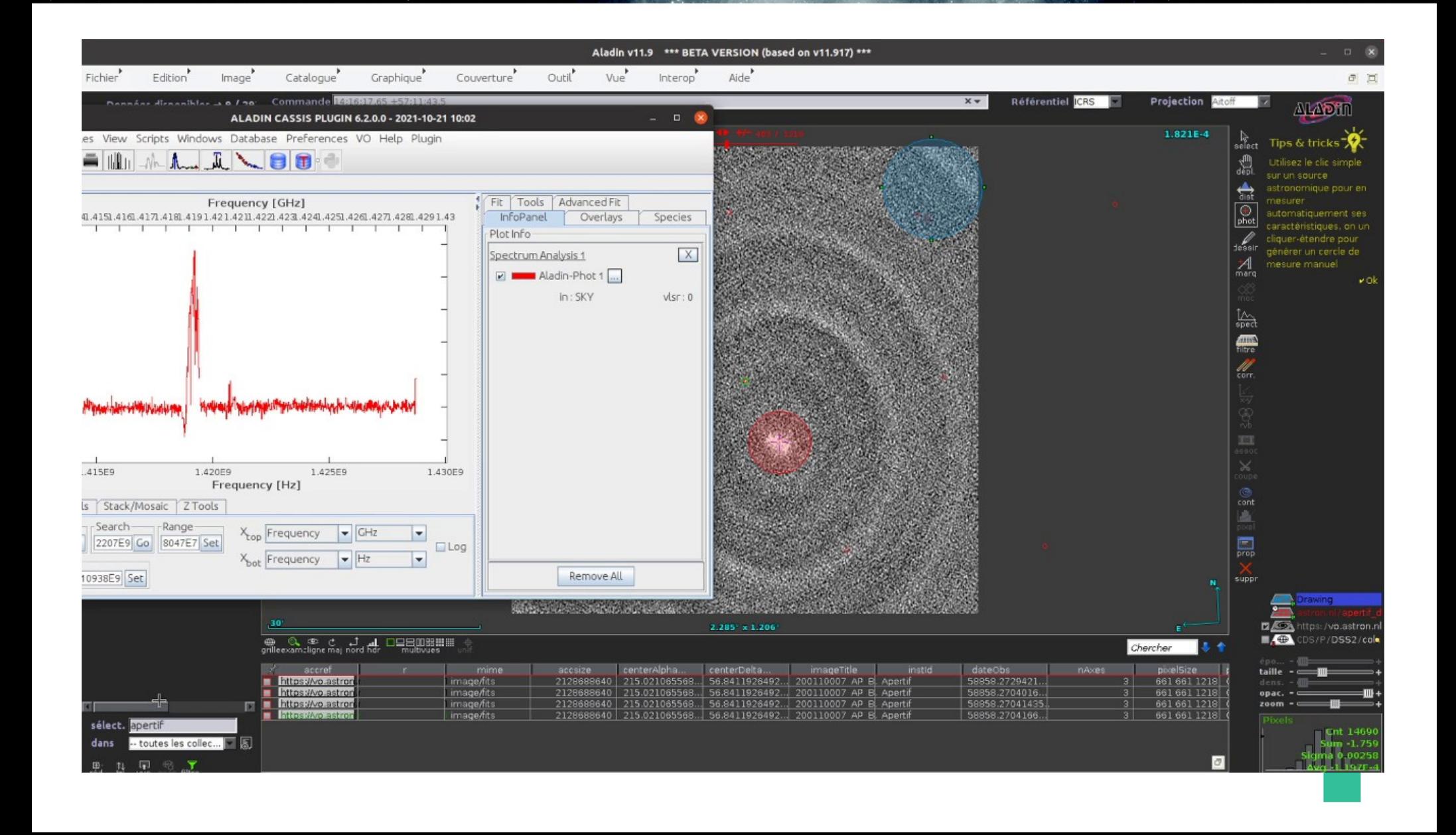

Work in progress/experimental : Prototyping new features of HiPS 3D using AladinLIte as interface

- AladinLite discovers Cube HiPS and displays moment maps provided by experimental HiPS server (on IRAM spectral cubes)
- AladinLite requests to « experimental HiPS server » spectra extracted from SDC2 HiPS cubes
- Extracted spectra displayed and sent to other tools by SAMP (here to CASSIS)

# Moment maps (0, 1, 2) for IRAM HiPS cubes displayed with Aladin Lite

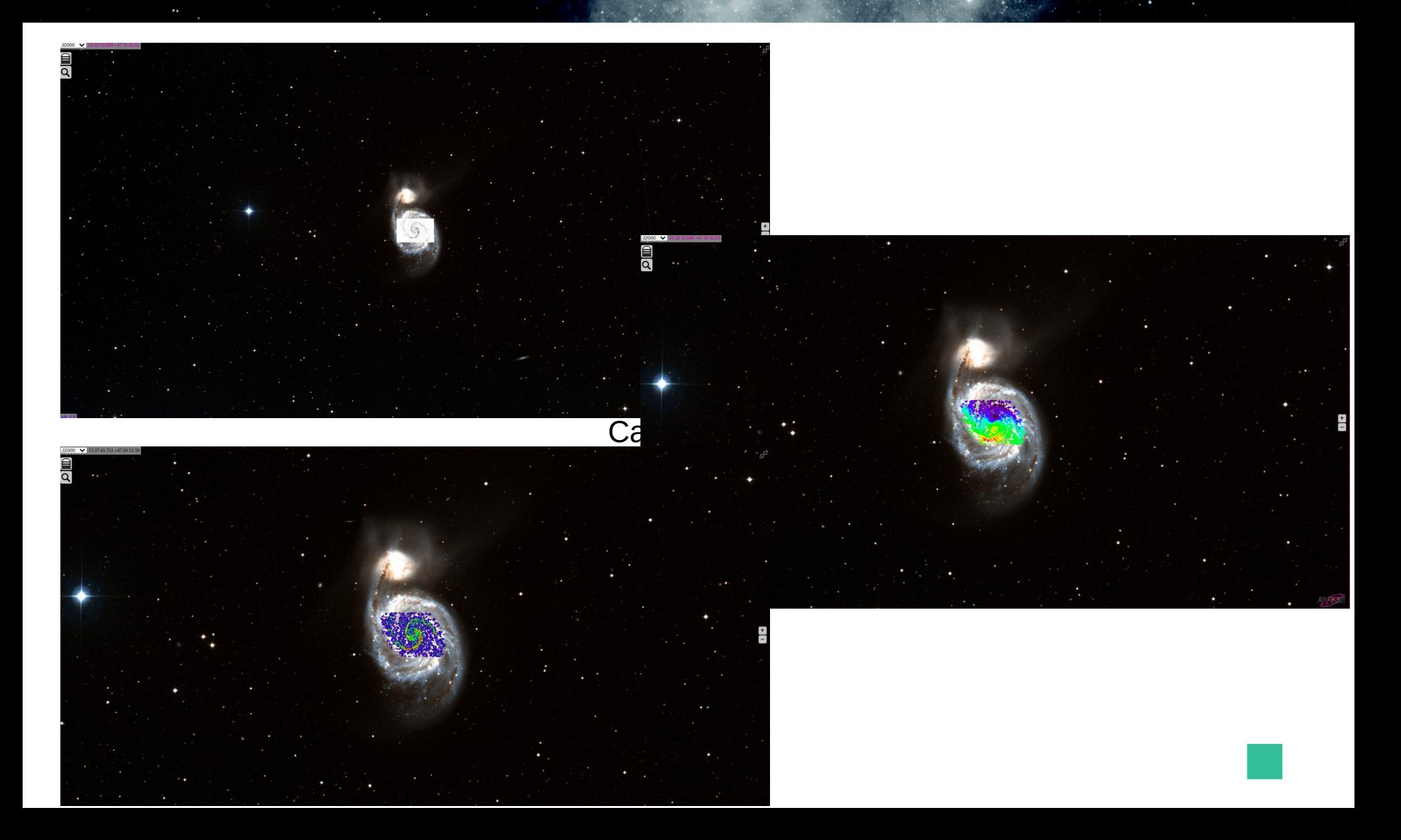

#### Extracting spectra from Cube HiPS server (experimental) for SDC2 spectral cube and send to other tools using SAMP

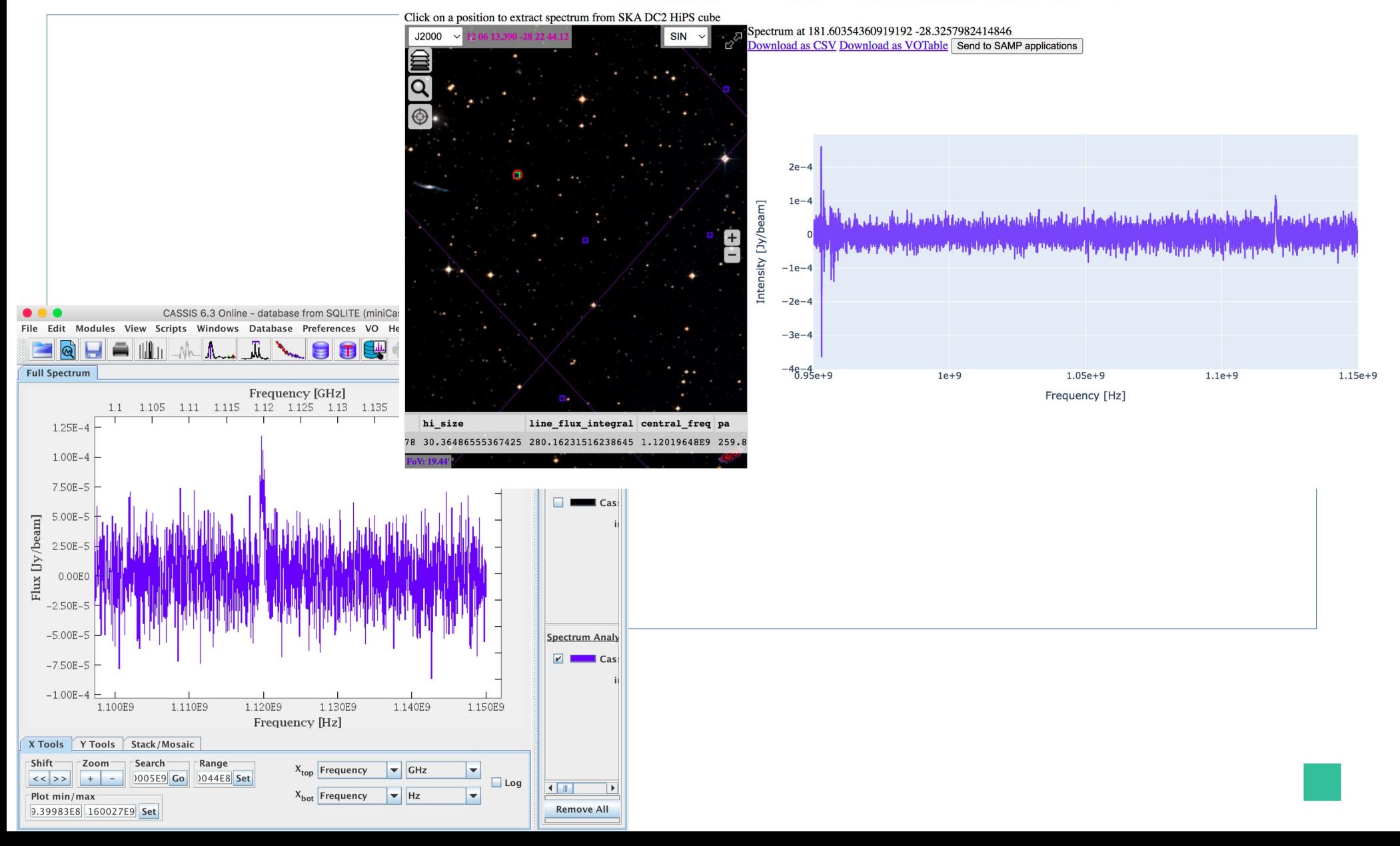